# *ALL IN ONE* 行車影音記錄器 **操作手冊**

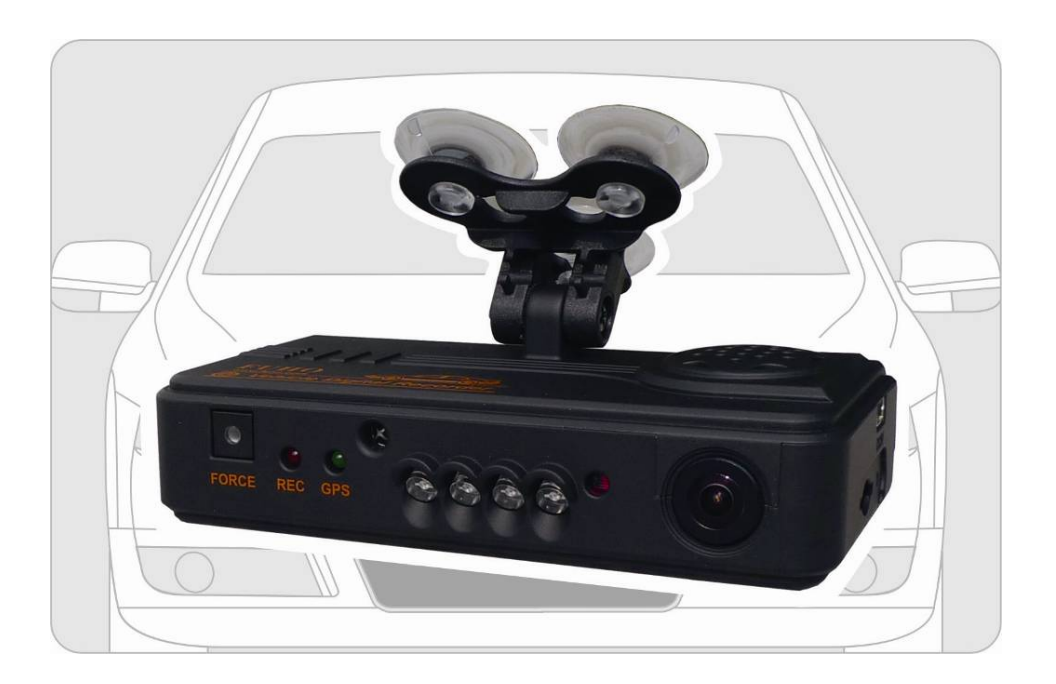

### 2012 NOV V2.2

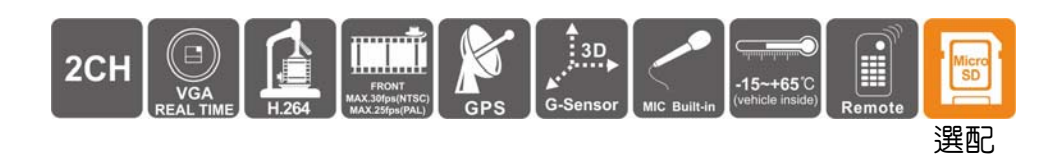

#### 錄  $\qquad \qquad \blacksquare$

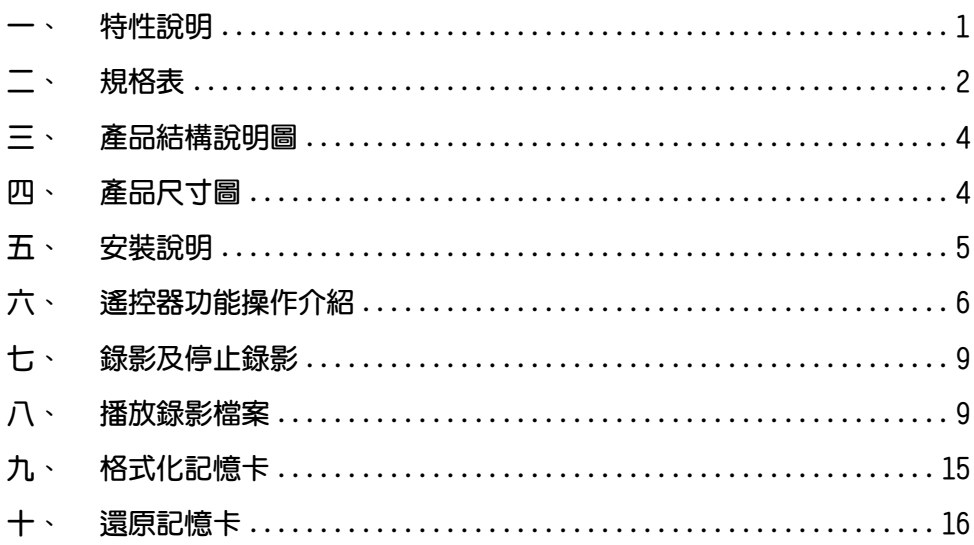

### 一、 特性說明

- 1. 適用於計程車、水泥車、貨櫃車、油罐車、校車、警車、運 鈔車、救護車、消防車、休旅車、房車等公務或私人安全運 輸影像記錄。
- 2. 體積小,便於安裝拆卸,不影響駕駛視線。
- 3. 插卡通電就開始錄影不需要額外的操作。
- 4. 可同步記錄車內及車外狀況。
- 5. 具備完整時間、日期記錄,可直接顯示播放於螢幕上。
- 6. 記錄行駛路況影像,聲音,G-sensor 和 GPS data。
- 7. 前方可視角約 120 度,車内可視角約 170 度。
- 8. 行駛路線軌跡記録,可於播放影片時點選 Google Map 呈 現。
- 9. 採用 Micro SD Card,建議等級使用 Class 6 以上。
- 10. 可依路況調整 G-sensor 靈敏度,衝擊渦大即啓動強制錄 影,保留行車危險狀況記錄不被覆蓋。
- 11. 專業的檔案格式,無需内建鋰電池,不懼怕高溫無爆裂的疑 慮,是真正的黑盒子。

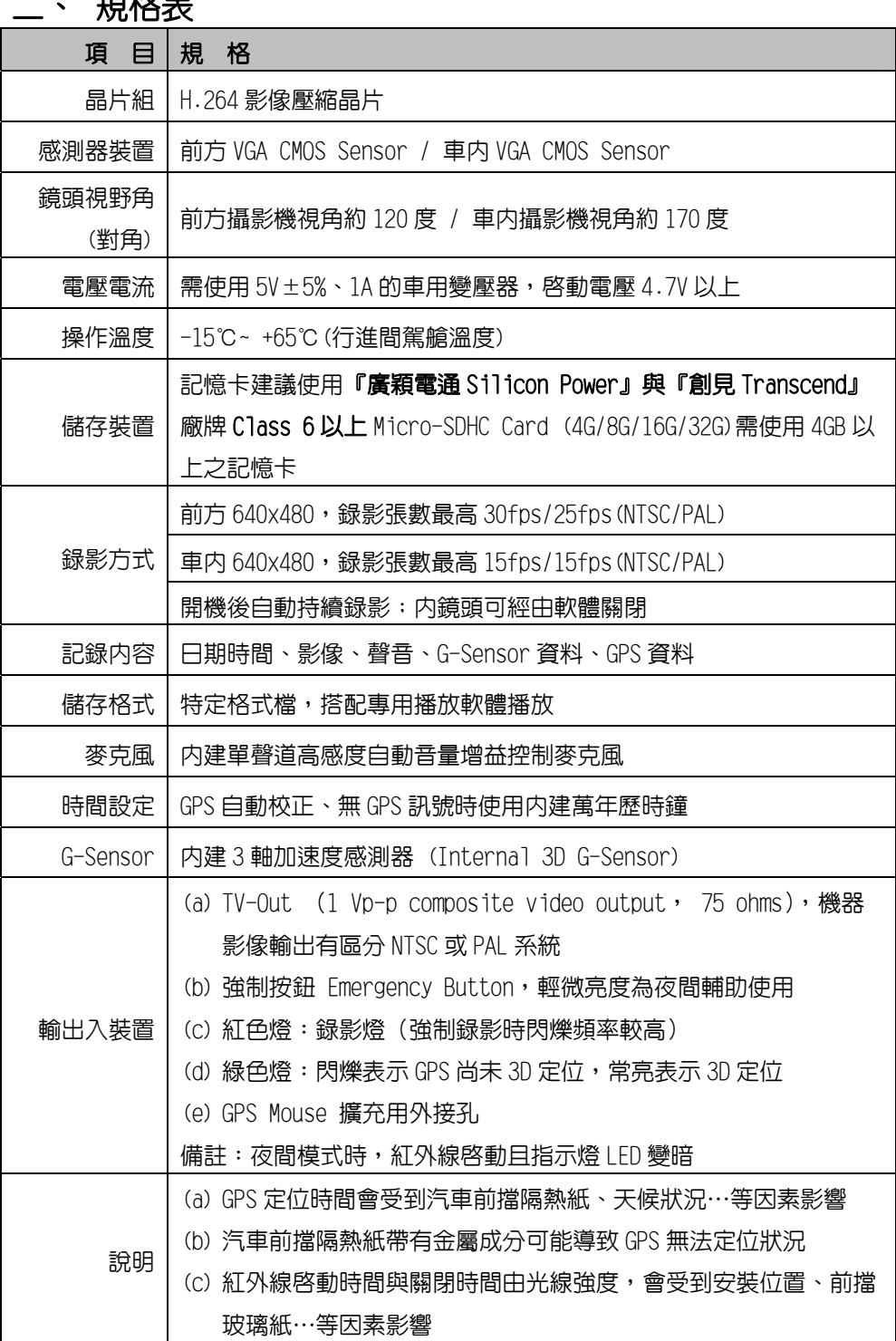

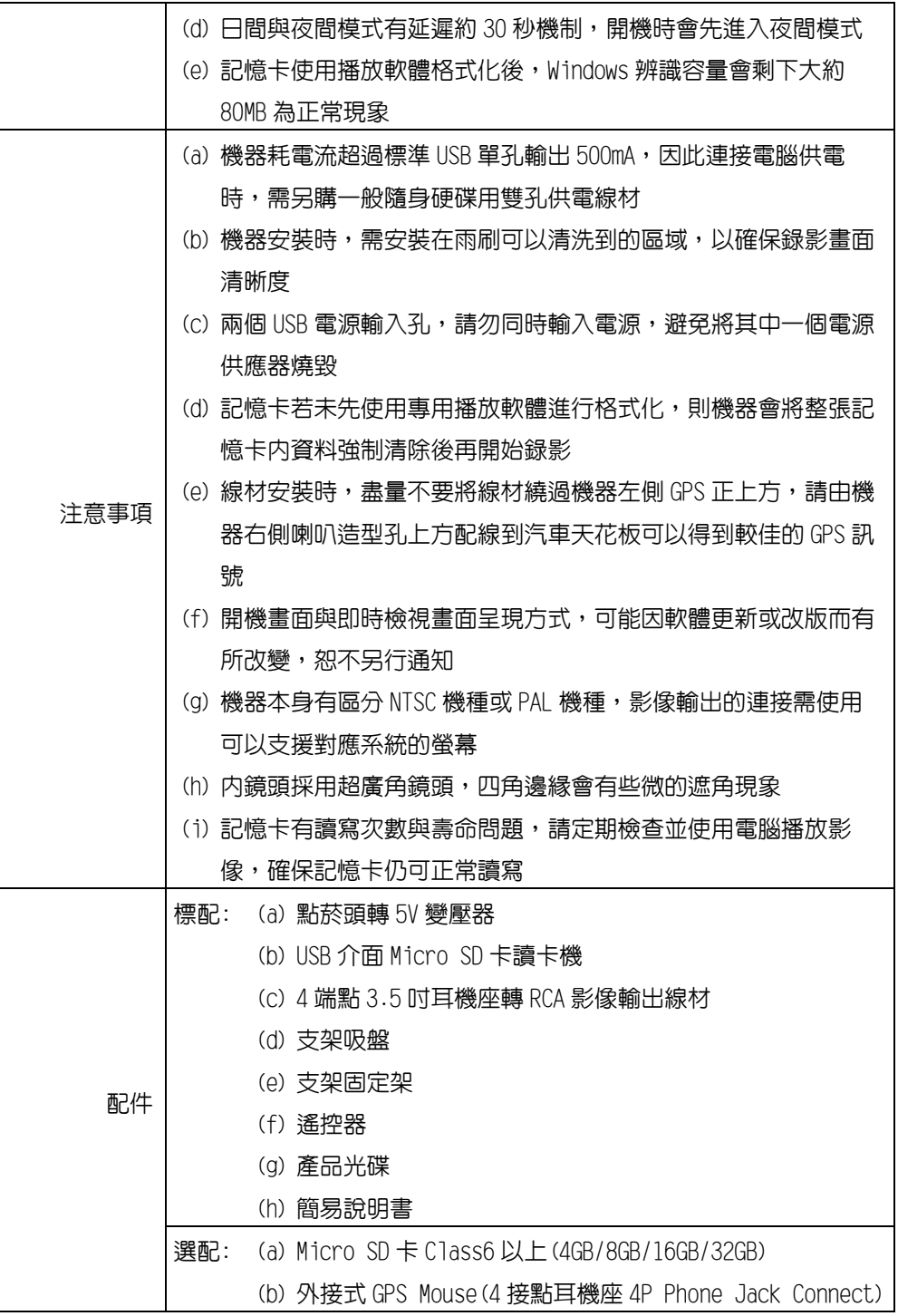

### 三、 產品結構說明圖

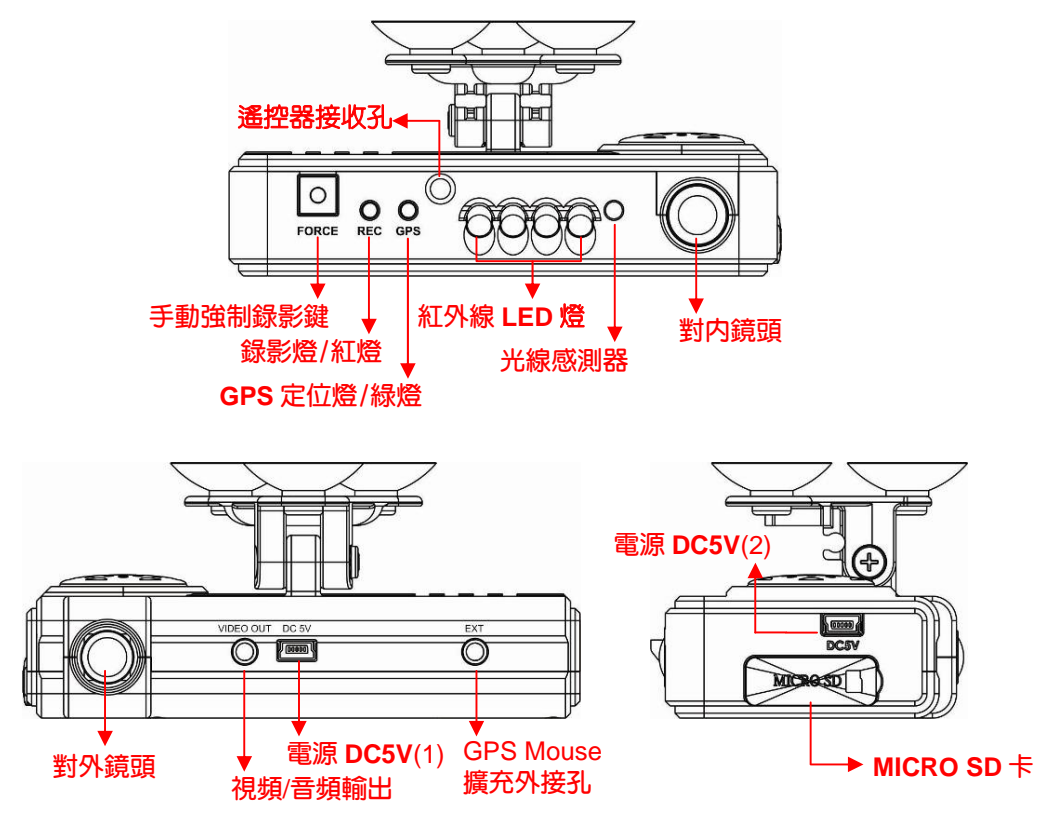

註:兩個電源 DC5V USB(1) / (2)電源輸入孔,請勿同時輸入電源,避免將另一個電源 供應器燒毀

### 四、 產品尺寸圖

單位:mm

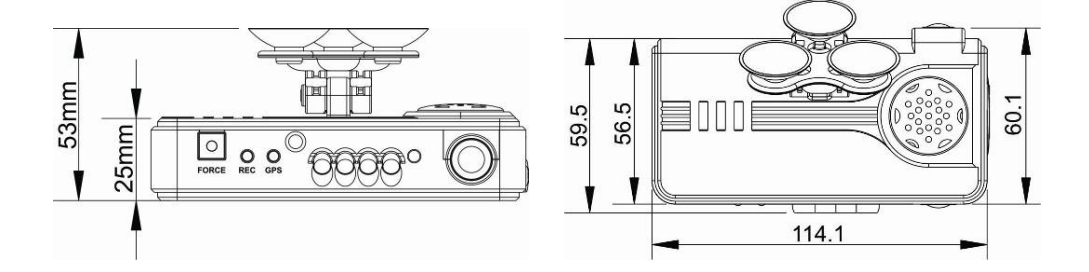

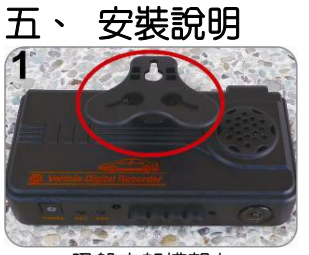

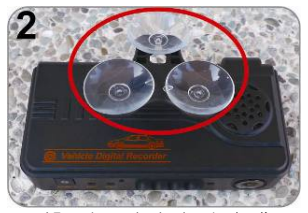

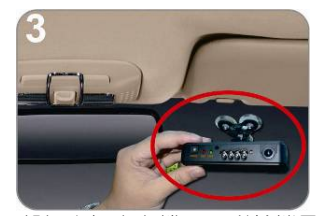

吸盤支架槽朝上 將吸盤一個個組立完成 將組立好之主機,吸附於擋風 玻璃內最適當位置

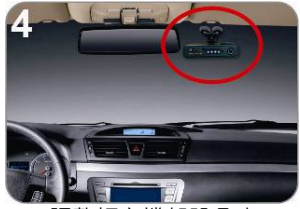

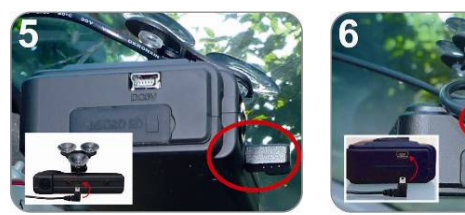

調整好主機架設角度 插上電源線(可選擇5或6之接座方向插上;僅能擇一)

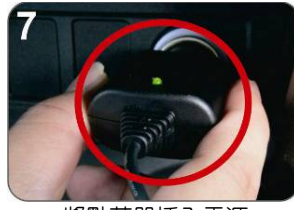

10

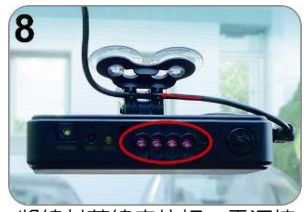

將點菸器插入電源 將線材落線定位好,電源接 通時,IR 燈會先全亮

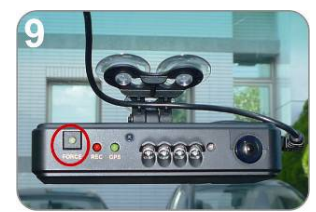

強制錄影鍵(FORCE)上之燈號 微亮,常亮為正常供電

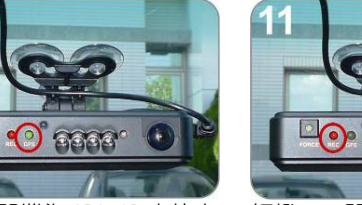

綠燈:閃爍為 GPS 3D 定位中 綠燈:常亮為 GPS 3D 已定位

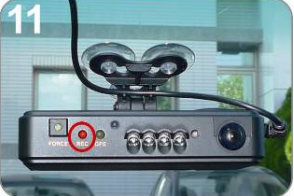

紅燈:一閃一閃為錄影中 紅燈:快閃頻率為強制錄影

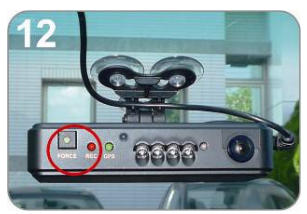

手動強制錄影鍵(FORCE)按下 時,紅色錄影燈(REC)會快閃. 強制錄影鍵上之 LED 微亮為夜 間輔助使用

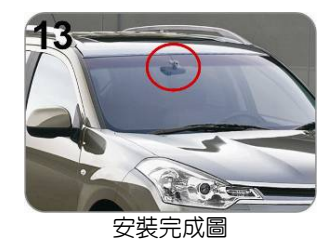

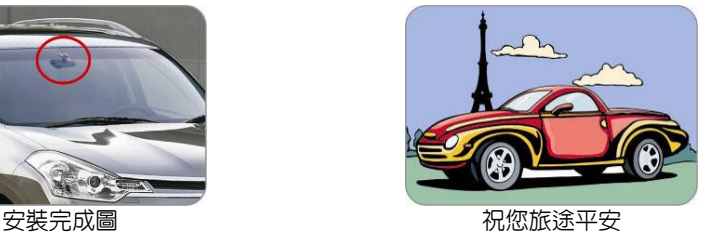

5

## 六、 遙控器功能操作介紹

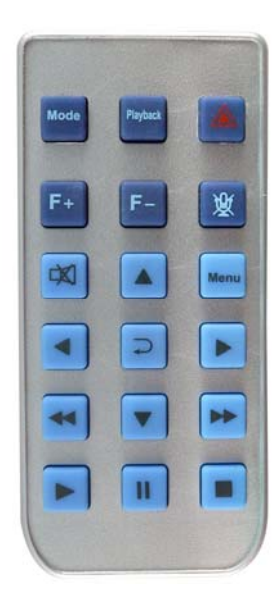

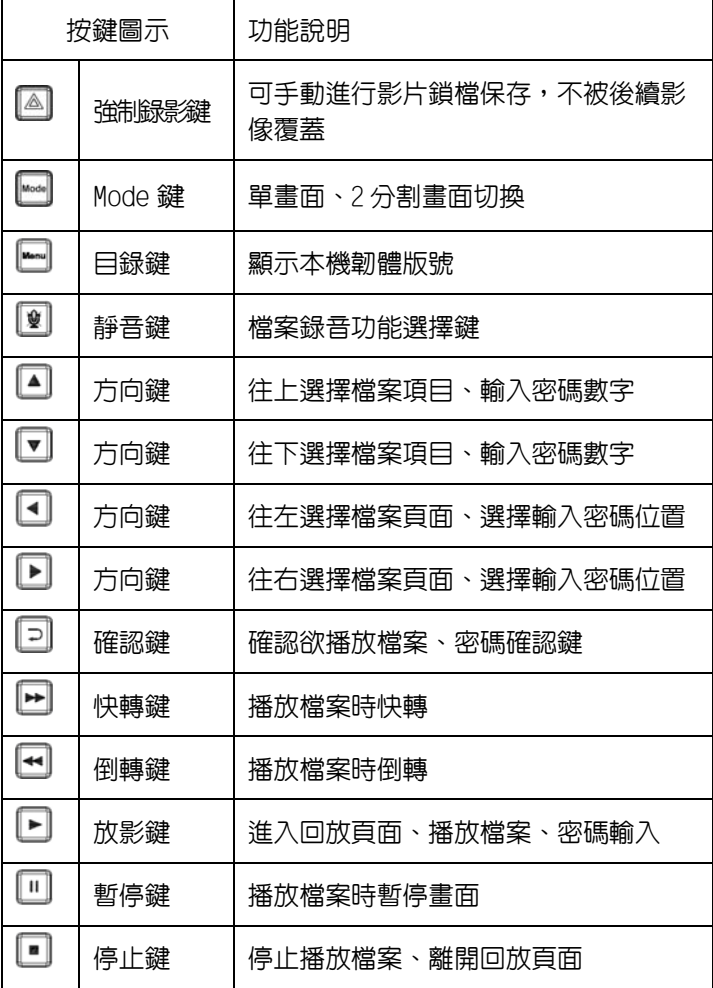

◆畫面功能操作介紹(本機需接上 TV-OUT 影像輸出):

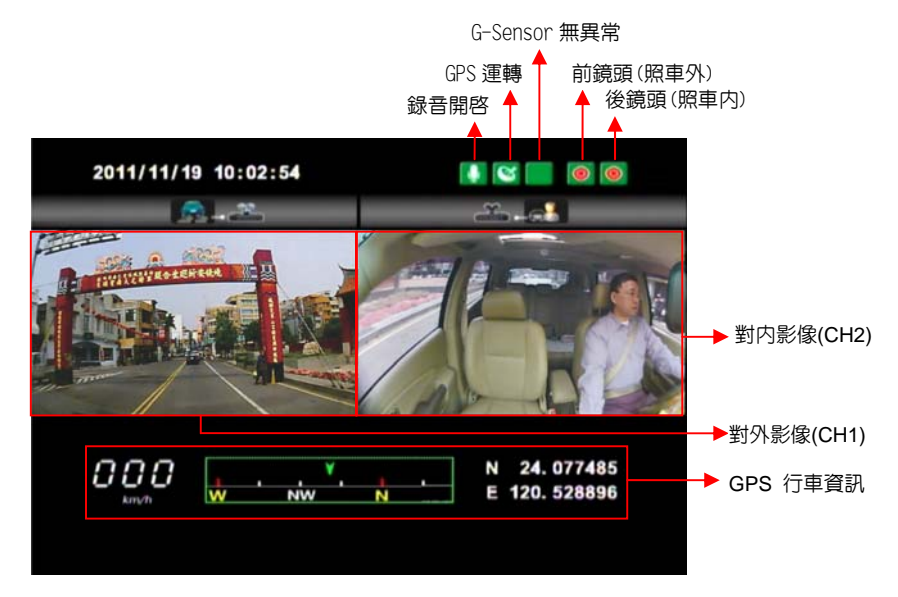

1.在 IIVF 書面右上方會出現 © © 圖示,左邊 © 即表示前鏡頭與右邊 © 後鏡頭開始録影。右邊後鏡頭圖示變為■ ,即表示後鏡頭關閉,錄影麥克風 也會同步關閉錄音。

2. 事件錄影: 在 LIVE 畫面右上方會出現 ■ 圖示, 即表示 G-Sensor 無異常 訊號。當按下遙控器強制錄影鈕 2 或本機手動強制錄影鍵,則右上方出現  $\overline{\mathbb{C}}$  圖示。強制錄影中,當右上方出現 2 圖示即表示 G-Sensor 偵測到異常震 動,強制錄影中。

3. 在 LIVE 畫面點選遙控器的 , 可進行切換對外影像 CH1、對内影像 CH2、 對外影像&對內影像顯示。如下圖:

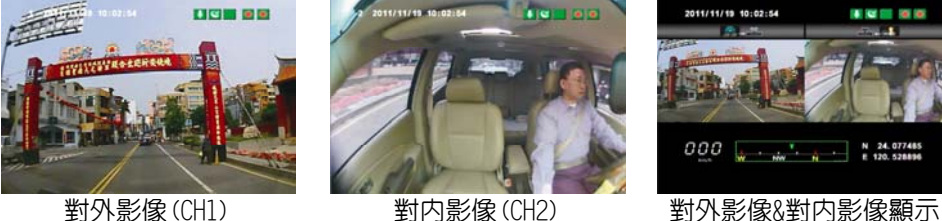

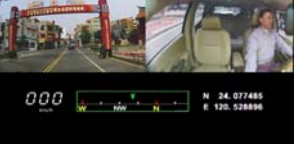

4. 在 LIVE 書面點選遙控器的 , 顯示本機韌體版本。 **如圖: Firmware Version: 2010** 

5.在 LIVE 畫面可以選擇是否開啓錄音功能,點選遙控器上的靜音鍵 ■ 上方會出現 8 圖示,即表示停止錄音;當右上方出現 9 圖示即表示開啓錄 音。

 $6.$ GPS 顯示: 在 I IVE 書面右上方會出現  $\blacksquare$  圖示, 即表示 GPS 定位中或者 GPS 無訊號;當右上方出現 S 圖示即表示 GPS 定位成功。

7.回放頁面密碼操作說明:點選遙控器回放鍵 口當有設定本機回放密碼時,進 入回放百面會要求輸入密碼 【 第 | エロロ (此功能需要在播放器設定), 在密 碼輸入百面點選遙控器 ■■ 可輸入密碼,點選遙控器 ■■ 可選擇下一個位 置,當密碼輸入完成後,可點選遙控器 2 谁入回放檔案頁面。

◆ 本機回放檔案頁面操作說明:

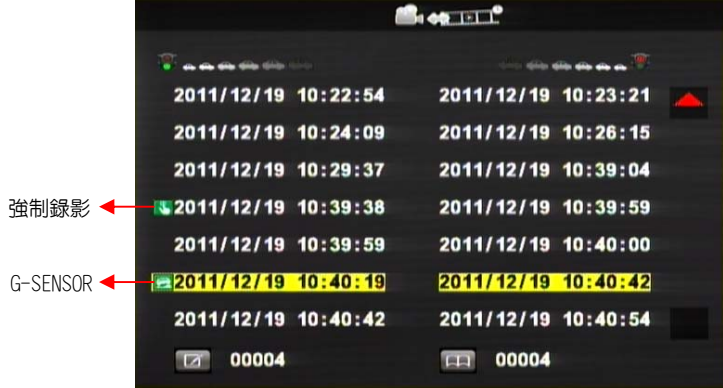

進入回放頁面即停止錄影

- 1. 在回放檔案頁面點選遙控器 ■■■ 可選擇欲播放的時間檔案。
- 2. 點選遙控器 3 可選擇下一個回放檔案頁面。
- 3. 當選擇好播放的時間檔案後,再點選遙控器 2 進入回放檔案。
- 4. 在回放檔案中如要暫停回放畫面請點選暫停鍵 ... , 當在暫停錄影畫面時 要繼續回放錄影資料請點選放影鍵 ▶。
- 5. 當欲離開回放檔案時只需點選遙控器上的 即可離開並回到回放檔案頁 面。

◆ 如欲離開回放檔案頁面只需點選遙控器上的停止鍵 , 就會離開回放檔案頁 面進入 LIVE 畫面。

### 七、 錄影及停止錄影

電源啟動時,如有接上 TV-OUT 影像線會出現如下圖的開機畫面代表行車紀錄器 開機中;開機完成進入 LIVE 畫面前會先顯示本機韌體版本「Firmware Version: XXXX」 。

#### 1. 開機/錄影:

電源啟動,並等待約一分鐘後,即開機完成。記錄器開機過程中,綠燈閃爍,一分 鐘後,紅燈會呈現一閃一滅;在 LIVE 畫面右上方會出現 © © 圖示,即表示開 始錄影。

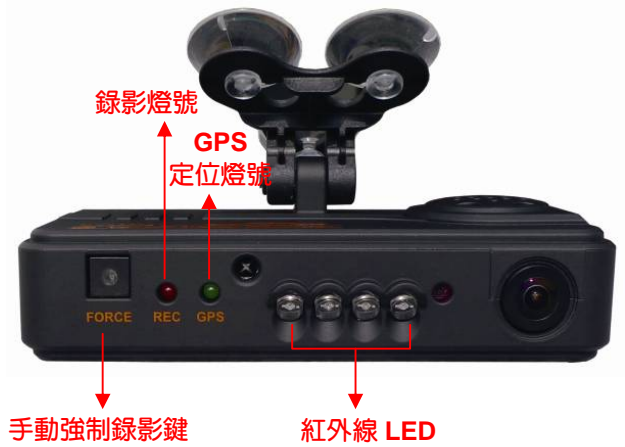

燈號示意:

- **FORCE 強制錄影鍵上微亮燈號為輔助夜間使用。**
- REC 紅燈:紅燈閃爍平穩,表示錄影中;紅燈閃爍快速,則表示強制録影。
- GPS 緑燈:緑燈閃爍為GPS 3D定位中,綠燈常亮表示GPS 3D已定位。

#### 2. 關機與回放/停止錄影

電源關閉與進入回放頁面即可停止錄影,電源關閉後可取下記憶卡讀取所攝錄 之檔案。

### 八、 播放錄影檔案

如何讀取 Micro SD 卡之檔案?

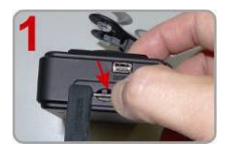

開,以手指按壓 Micro SD 卡即可彈 出。

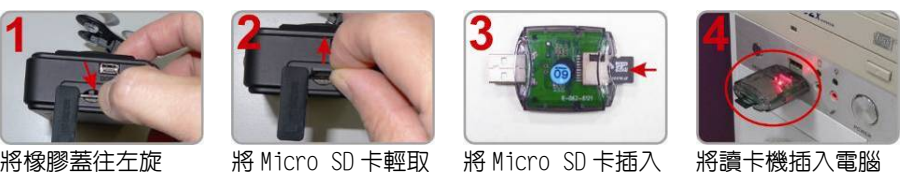

出

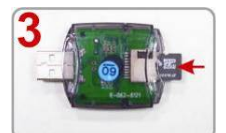

將 Micro SD 卡插入 讀卡機槽,請注意 方向!!

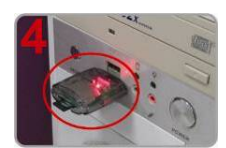

將讀卡機插入電腦 USB 插槽,以本機所 附光碟內之播放器 播放。

#### 1.檔案播放

執行產品光碟資料夾内的播放軟體 . 播放畫面如下圖所示。按 Play鍵, 選擇記憶卡;或選擇『打開文件』 ,選擇記憶卡或儲存於硬碟中的檔案播放; 執行中 ▶ Play鍵則顯示切換為 ■ 暫停鍵。 ★註:要執行此軟體須安裝 DirectX 9.0 以上。

#### 2.畫面操作說明

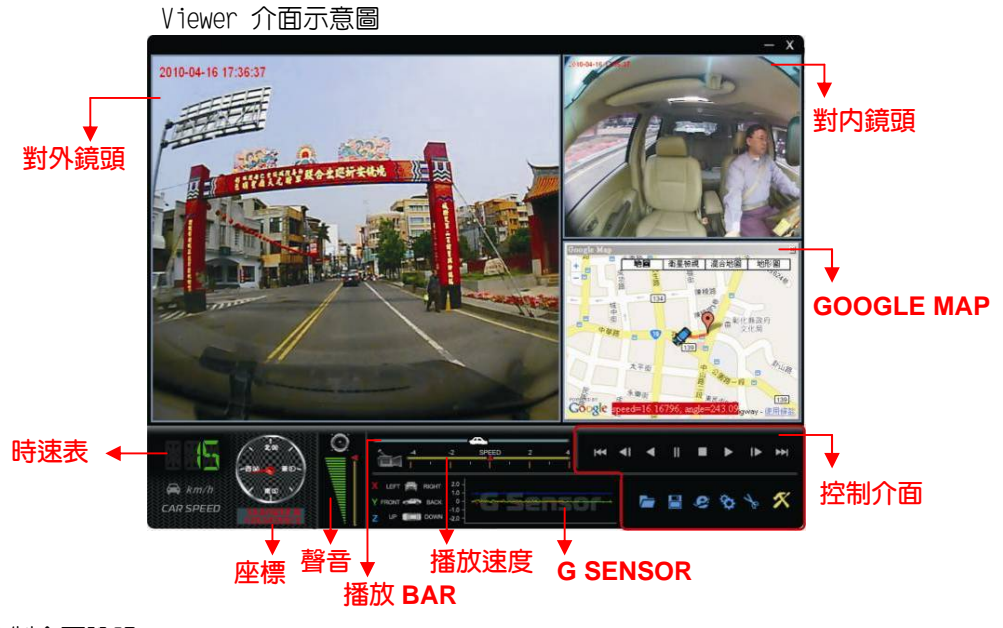

控制介面說明:

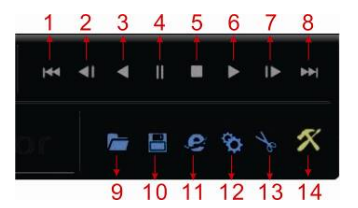

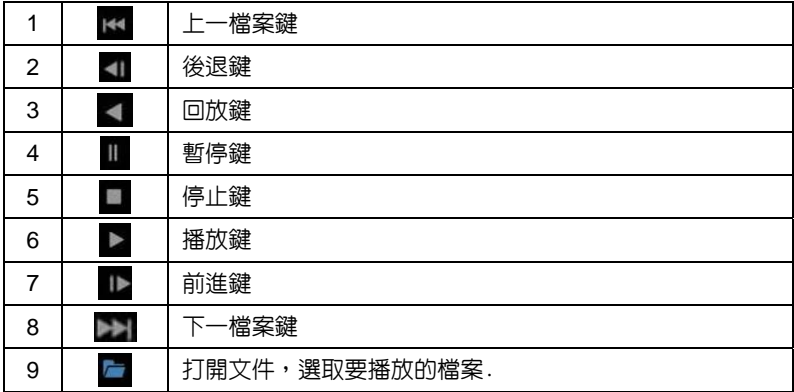

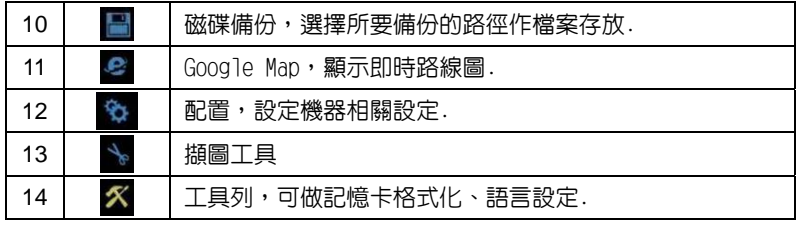

### ■ 磁碟備份 -<del>----------</del><br>將記憶卡之資料轉於 PC 端瀏覽,選取■ 磁碟備份即會出現下圖視窗。

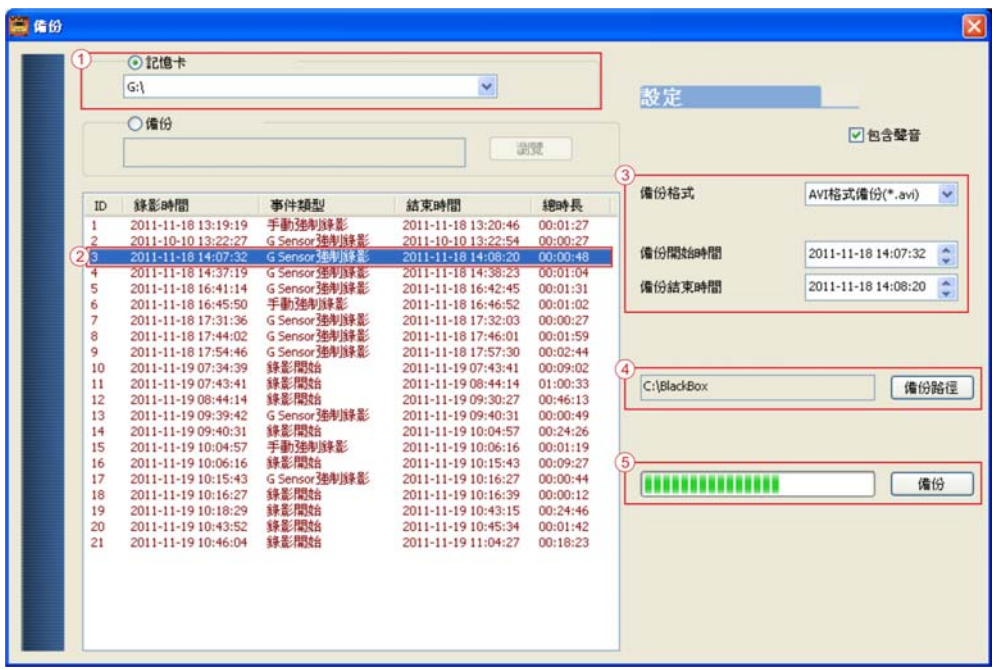

#### 步驟1.選取記憶卡資料來源

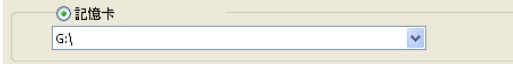

#### 步驟2.選取記憶卡備份錄影資料

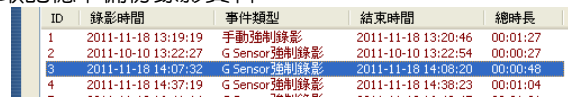

#### 步驟3.選取備份資料存取格式

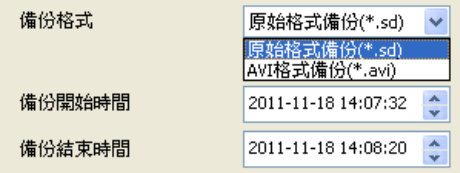

備份格式:

(1)記憶卡原始格式

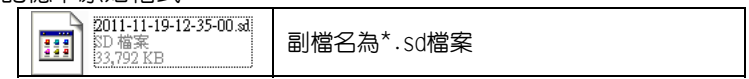

(2)AVI File Backup(\*.avi)

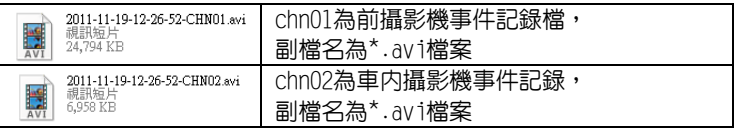

★註:以記憶卡原始格式備份,該種格式將包含GPS經緯度、時速、G-SENSOR等記錄資料,若以\*.avi的格式備份則有日期、錄影與聲音 的資料,因此較建議以記憶卡原始格式備份。

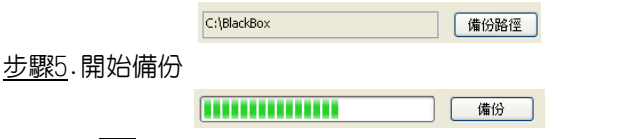

■ 設定

攝錄前請先將Micro SD記憶卡插入所附之轉接卡,轉插於PC端之USB插槽, 運用PC端點選主程式,設定主機攝錄格式及顯示方式,設定完成後,即可 將Micro SD記憶卡再回插於主機端, 即可移回車上進行攝錄。

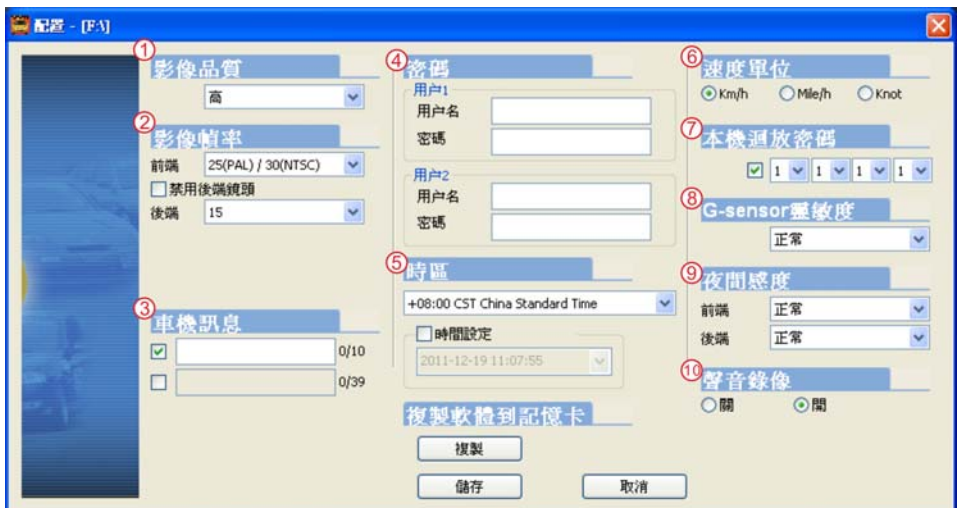

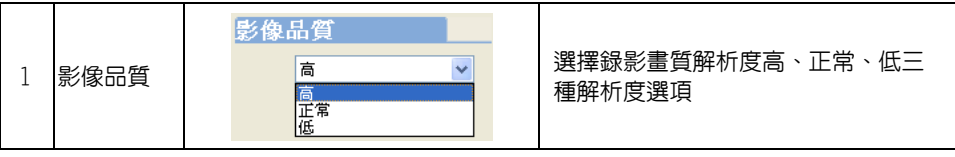

步驟4.記 憶 卡 之 錄 影 資 料 轉 於PC端 路 徑 C: \ Bl ack B ox資 料 夾 目 錄

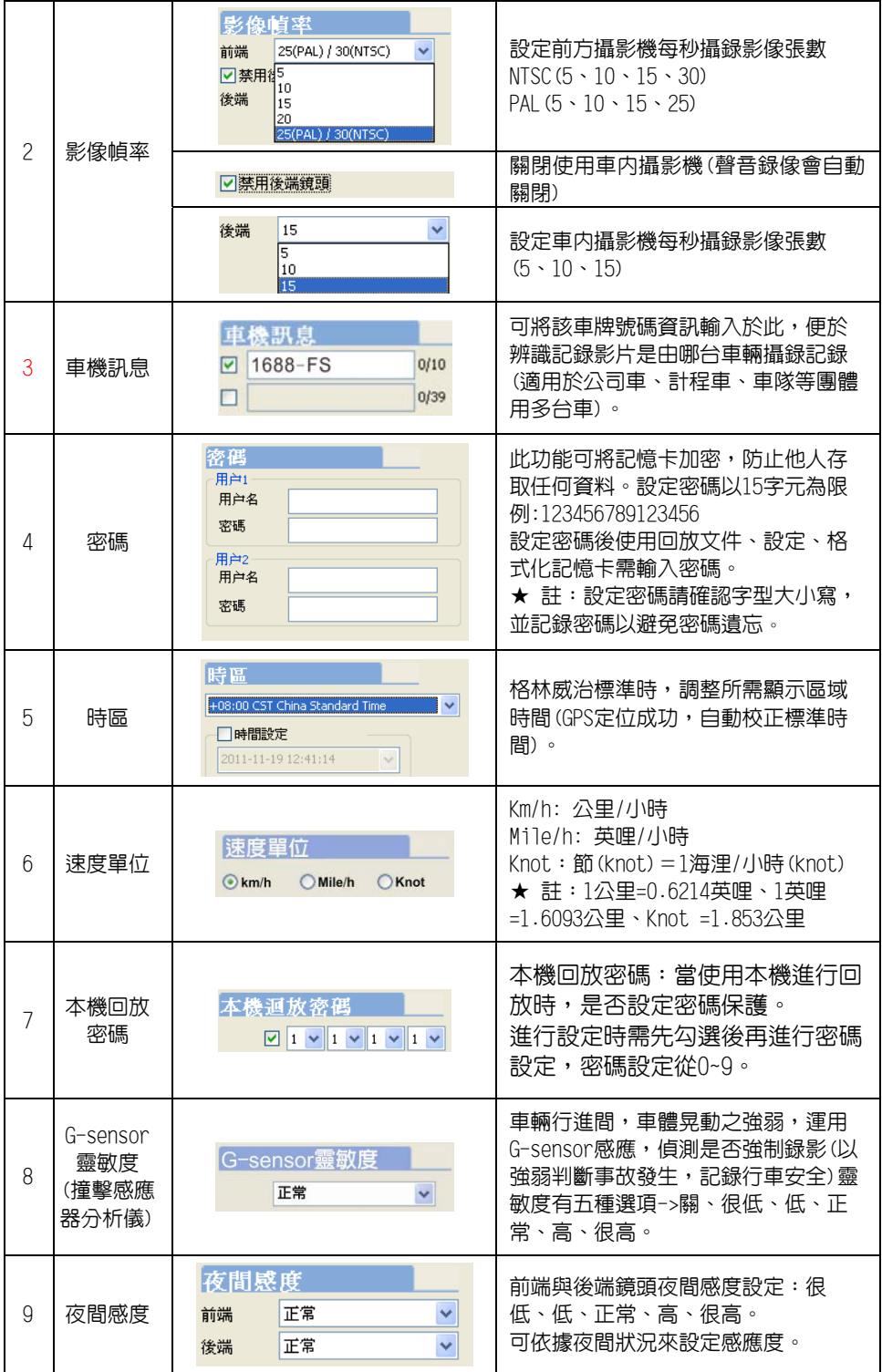

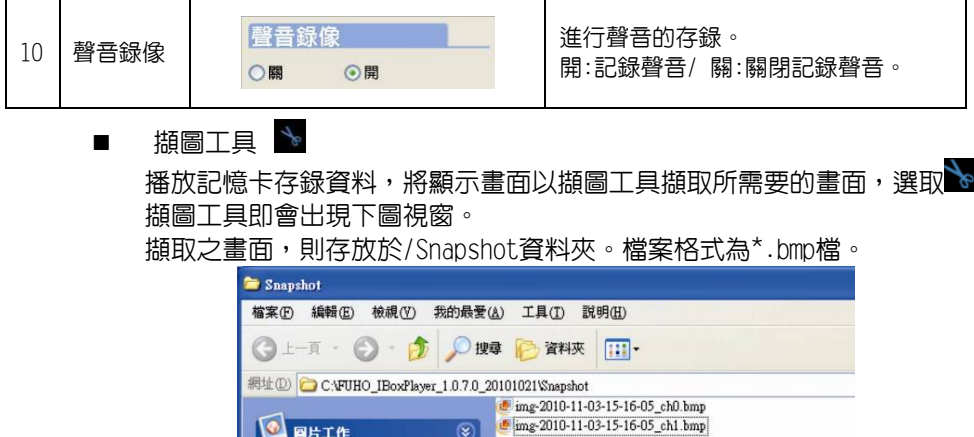

a. 時速表&音量

**O** 国片工作

**顯示方位**

 $\circ$ 

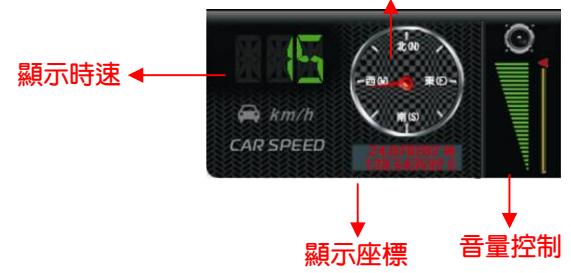

b. 檔案播放

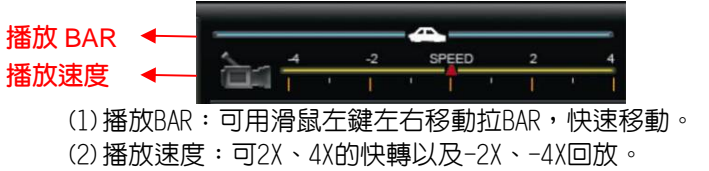

c. G SENSOR

撞擊感應器分析儀,強行記録儲存事故發生前、後1~3分鐘影像,不被其他 影像覆蓋,保障完整之事故記錄。

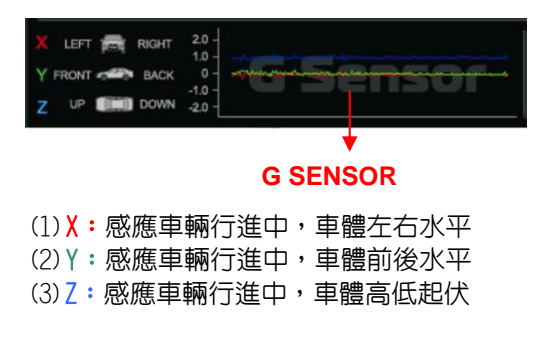

### 九、 格式化記憶卡

何種情況需格式化Micro SD卡?

當使用者自行購買新的Micro SD卡,或使用其原有的Micro SD卡時,均需先將 Micro SD卡進行格式化後,方可使用。(本機所附Micro SD卡,原廠已完成格式 化,並通過測試) 。

#### \*注意事項:

1.在FORMAT Micro SD卡前,請先確定Micro SD卡是否解除上鎖。

2.如Micro D卡已解除上鎖,仍無法執行FORMAT Micro SD卡,請以『系統管理 員身分』執行,即可進行 FORMAT Micro SD卡動作。

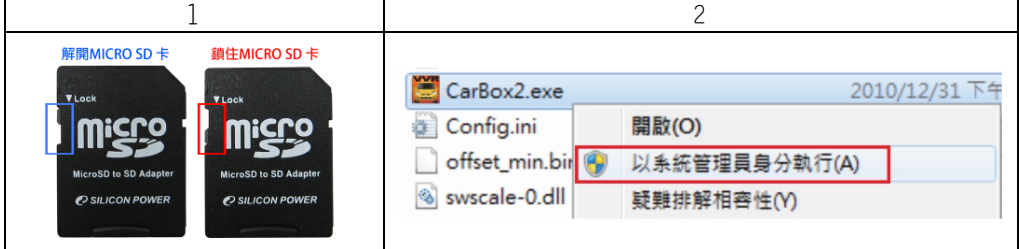

#### 格式化步驟如下:

- 1、 放入記録器之產品光碟,開啓光碟内資料夾。
- 2、 執行播放軟體 , 點擊 格式化工具進入畫面。
- 3、選擇『格式化』鍵,開始以下步驟。

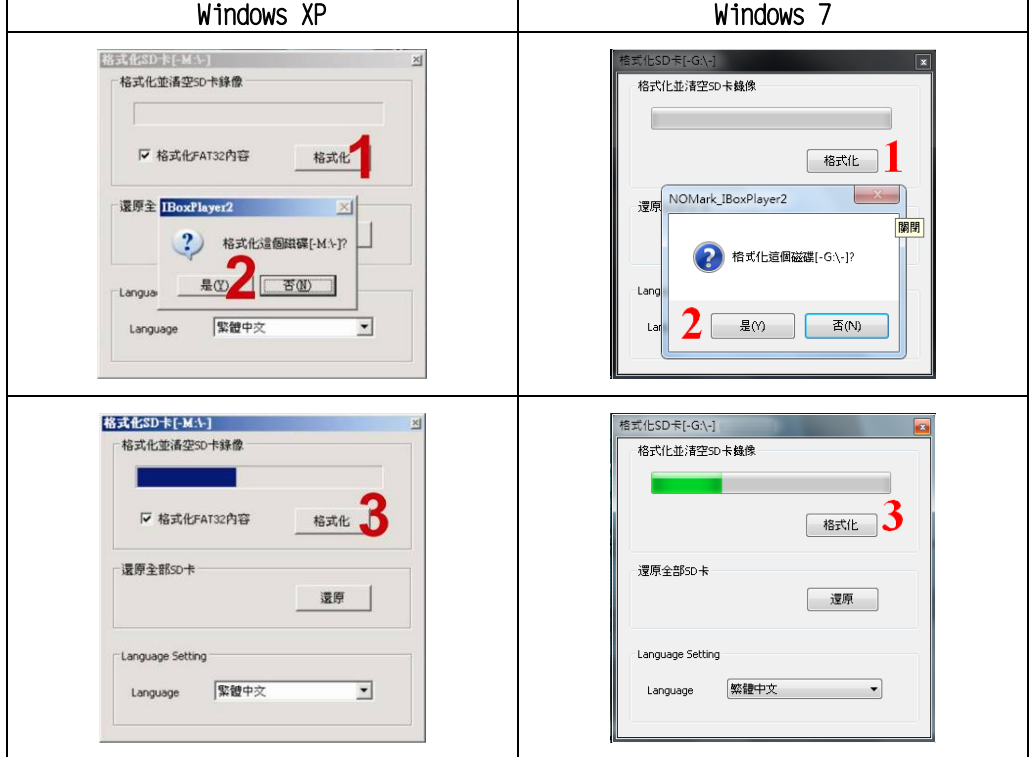

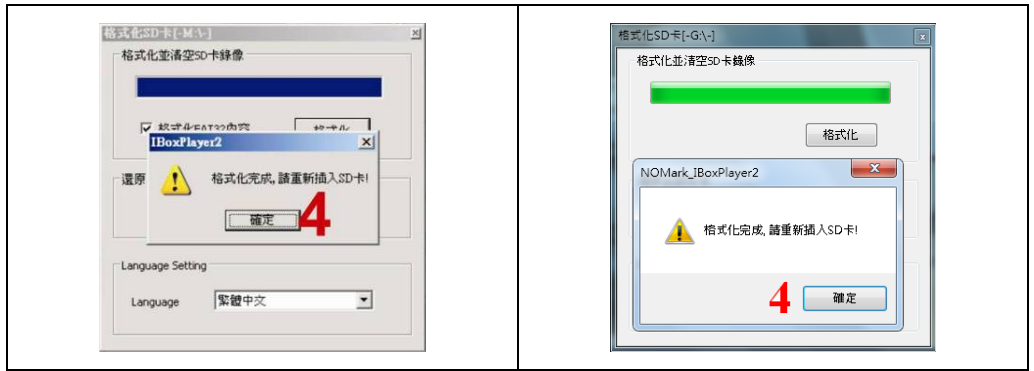

4、 格式化完成後,把 Micro SD 卡裝進行車記録器中,即可開始使用。

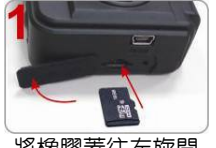

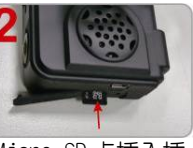

將橡膠蓋往左旋開 Micro SD 卡插入插 槽, 請注意方向!!

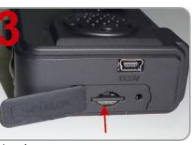

施力壓下 Micro SD 卡定位

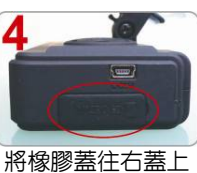

### 十、 還原記憶卡

當攝錄完之Micro SD卡影像記錄,已將檔案備份於電腦内,而Micro SD卡需做其 它儲存用途時,此時Micro SD卡需先進行還原動作,方可做它用!! \*注意事項:

- 1.在還原Micro SD卡前,請先確定Micro SD卡是否解除上鎖。
- 2.如Micro SD卡已解除上鎖,仍無法執行還原Micro SD卡,請以『系統管理員身 分』執行,即可進行還原Micro SD卡動作。

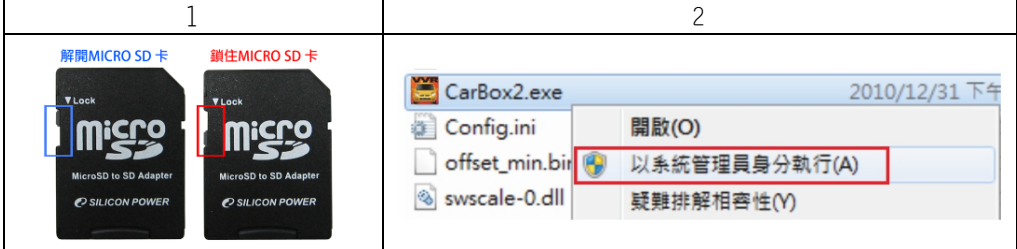

如何還原Micro SD卡? 步驟如下:

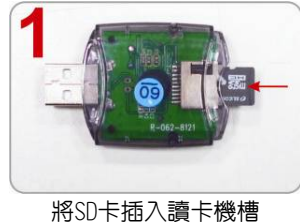

請注意方向!!

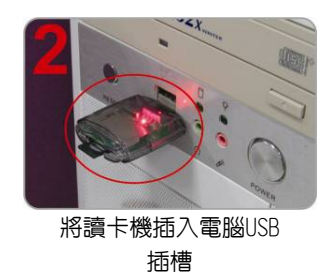

- 3、放入記録器之產品光碟,開啓光碟内資料夾。
- 4、 執行播放軟體 , 點擊 格式化工具進入畫面。

5、 選擇『還原』鍵,開始進行以下步驟,即可完成挪做其他儲存用途。

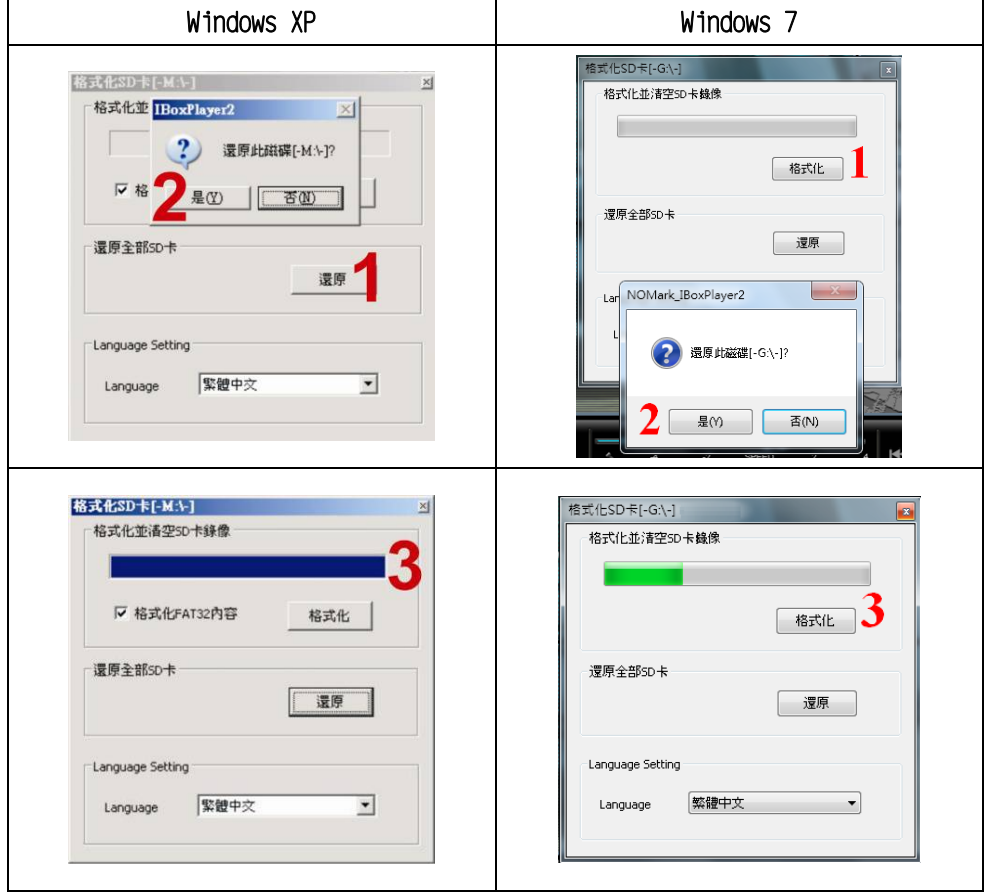